# KuferWEB

#### – Suchmaschinenoptimierung & verborgene **Suchbegriffe**

Zeit sparen, optimale Ergebnisse erzielen: Das Kursverwaltungssystem KuferSQL kann dir helfen, wichtige Kursdaten zu verwalten. In diesem Mini-Leitfaden zeigen wir dir, wie du den Reiter Web und SEO optimal nutzt und warum du seine Wirkung nicht unterschätzen solltest.

Was ist eigentlich eine Meta Description und wieso sollte ich verborgene Suchbegriffe hinterlegen? Weshalb verbessert das sowohl die Barrierefreiheit als auch die Suchmaschinenplatzierung? Die Antworten findest du auf der nächsten Seite.

**Arbeitsaufwand Umsetzung**

**Finanzieller Aufwand** 

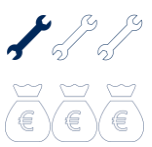

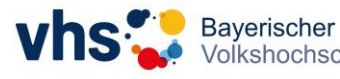

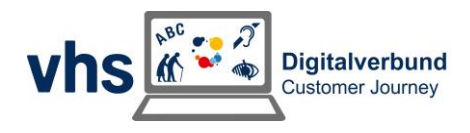

## SEO und digitale Barrierefreiheit bei KuferWEB

Öffne in KuferSQL deinen Kurs und klicke auf den Reiter "WEB". Dort findest du den Reiter "SEO" (Suchmaschinenoptimierung) und darunter drei leere Felder zum Ausfüllen. Wir erklären dir, mit welchen Inhalten du sie füllst, und geben einen Tipp zur Nutzung von ChatGPT. Am Ende des Leitfadens findest du einen Prompt (Handlungsanweisung für die Künstliche Intelligenz), der dir hilft, passende Einträge für die Felder in KuferSQL zu generieren.

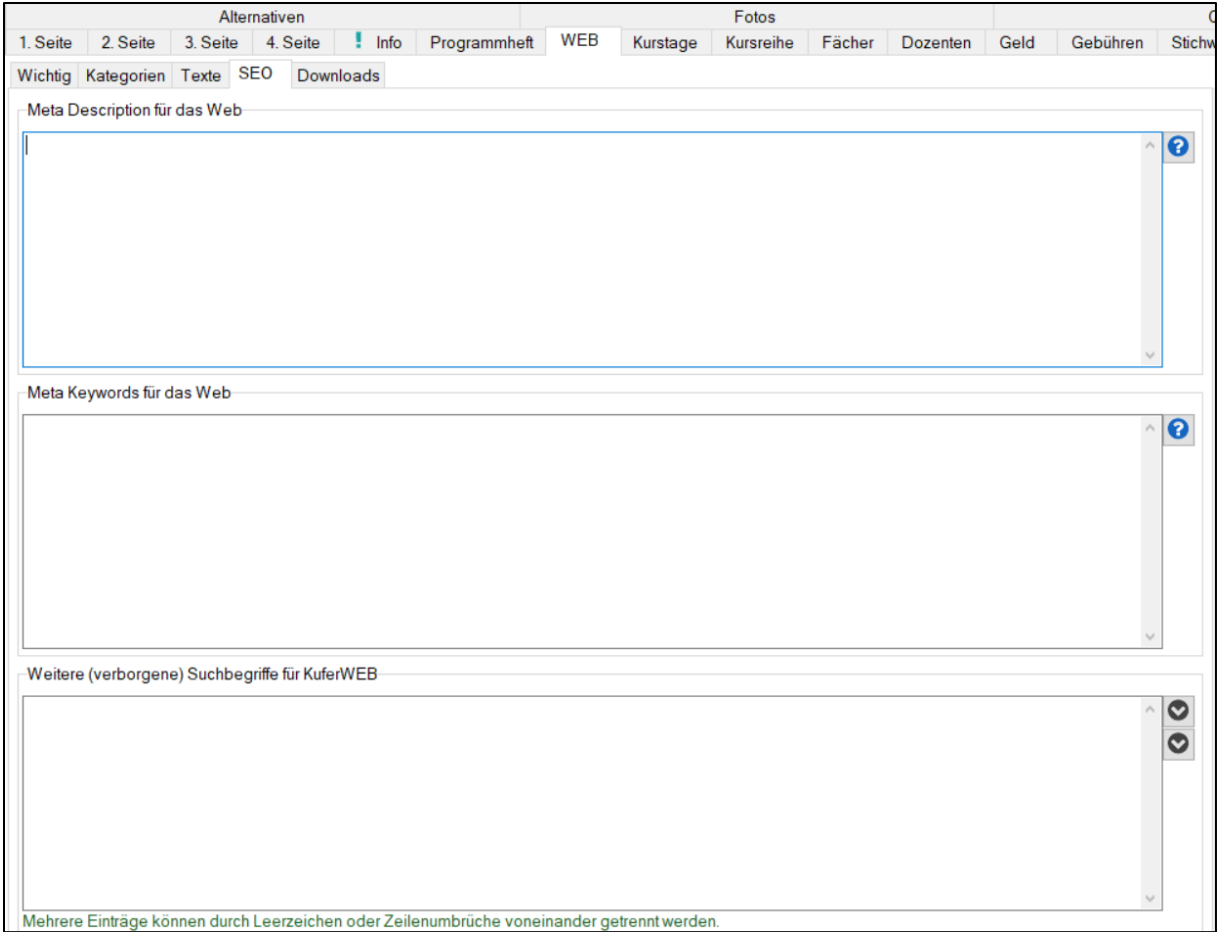

Fülle die SEO-Felder aus, damit deine Kurse in Suchmaschinen besser angezeigt werden. Zum Beispiel erscheint dein VHS-Yoga-Kurs so bei einer allgemeinen Google-Suche nach Yoga-Kursen.

#### Meta Description

Das erste Feld ist die Meta Description für das Web. Hier solltest du kurz beschreiben, worum es im Kurs geht. Denke an eine Google-Suche: Du siehst einen Seitentitel und einen kurzen Teaser-Text. Die Meta-Description ist dieser Teaser-Text.

![](_page_1_Picture_6.jpeg)

![](_page_1_Picture_9.jpeg)

#### Meta Keywords

Der zweite Punkt sind Meta Keywords für das Web. Hier trägst du Schlüsselwörter ein, die potenzielle Kursteilnehmer suchen könnten. Überlege, welche Wörter du selbst als Kunde in die Suchmaschine eintragen würdest.

Zu deinen Themen passende Suchbegriffe sind Meta Keywords. Überlege, welche Keywords deine Kunden nutzen und füge sie in Kufer ein. Die meisten Personen suchen nicht "vhs XY", sondern nach speziellen Themen, z.B. einem bestimmten Sportangebot oder einem Sprachkurs. Daher ist es wichtig, dass diese Begriffe in Kufer hinterlegt sind.

#### Verborgene Suchbegriffe

Digitale Barrierefreiheit ist wichtig, damit Kunden auf deiner Webseite das Gesuchte finden. Meistens gibt es oben ein Suchfeld, wo z.B. "Yoga-Kurs" eingegeben wird. Bei Tippfehlern kann jedoch kein Ergebnis angezeigt werden. Deshalb ist es wichtig, in KuferSQL weitere verborgene Suchbegriffe einzutragen. Überlege, welche Fehler bei der Suche nach dem Kurs entstehen können, z.B. bei Menschen mit Legasthenie oder Menschen, die sich gerade im Stress befinden und zwischen Tür und Angel ihren Kurs suchen. Trage die Begriffe in das Feld ein. So wird dein Kurs auch dann gefunden, wenn die Nutzer bei der Suche einen der hinterlegten Tippfehler machen.

### Wie dir ChatGPT helfen kann…

ChatGPT ist eine Künstliche Intelligenz (KI), die dir beim Erstellen von Texten hilft. In den Chat kannst du verschiedene Anweisungen (Prompts) schreiben. ChatGPT schreibt dir dann Antworten. Wir haben bereits für dich vorgearbeitet.

Nutze den untenstehenden Prompt, füge deine Kurzbeschreibung hinzu und erhalte eine Übersicht zu den drei oben beschriebenen Themen. Du musst die Antwort von ChatGPT dann nur noch einmal überprüfen und kannst das Ergebnis in die Felder in KuferSQL kopieren.

#### **Dein Prompt:**

"Ich arbeite als Fachbereichsleitung an einer Volkshochschule. Derzeit befinde ich mich in der Programmplanung für das neue Semester. In unserem Kursmanagement-System können wir verschiedene Daten

![](_page_2_Picture_10.jpeg)

![](_page_2_Picture_13.jpeg)

hinterlegen, um die Suchmaschinenoptimierung und das Nutzererlebnis zu verbessern. Wir haben auch die Möglichkeit, die digitale Barrierefreiheit zu verbessern. Bitte hilf mir, die drei zur Verfügung stehenden Felder auszufüllen. Ich gebe dir jeweils die Kursbeschreibung. Bitte schlage Ergebnisse für die Felder vor, die uns helfen, die Website für Suchmaschinen zu optimieren. Versetze dich hierfür in die Kunden hinein. Wonach würden Sie wohl suchen? Schreibe kurz und prägnant und übersichtlich strukturiert. Im ersten Feld können wir eine Meta Description hinterlegen - bitte maximal 150 Zeichen inklusive Leerzeichen. Das zweite Feld gibt uns die Option, Keywords zu hinterlegen. Das dritte Feld dreht sich um weitere verborgene Suchbegriffe. Hier sollen alternative Schreibweisen oder Suchbegriffe angegeben werden, nach denen unsere Kunden ggf. suchen, wenn sie bereits auf unserer Website sind. Bitte beziehe hier insbesondere falsch geschriebene Optionen ein. Trenne die Wörter jeweils durch ein Leerzeichen.

Das ist die erste Kursbeschreibung:"

Kopiere diesen Text in einen leeren Chatverlauf in ChatGPT und füge am Ende die Kursbeschreibung des Kurses ein, den du gerade in Kufer geöffnet hast. Klicke auf den Senden-Button oder auf Enter. Du erhältst nun die fertigen Antworten und kannst sie in Kufer hinterlegen.

![](_page_3_Picture_3.jpeg)

![](_page_3_Picture_6.jpeg)